## Riemann Sums

Objective This lab emphasizes the graphical and numerical aspects of Riemann sums. Visually, it will be apparent that Riemann sums converge to the "area" under the graph of a function. Numerically, the values of the Riemann sums converge.

Background The ApproximateIntegration maplet provides numerical values and visual pictures — including animations — for more general Riemann sums.

> There are three Maple commands for working with sums. The add command is used to add a finite and explicit sequence of expressions. The sum command is designed for the evaluation of symbolic sums (i.e., sums with indefinite, including infinite, limits of summation). The Sum command is the inert version of sum. An inert command is not evaluated or otherwise manipulated until explicitly commanded to do so — typically with value or evalf. Other inert commands are Limit, Diff, and Int. Maple's collect command is used to rewrite an expression in terms of powers of the indicated variables.

> Riemann sums are, however, not the primary tool used to evaluate definite integral. Example 2 and Question 3 provide evidence that there is a more general and functional connection between integration and differentiation. The Fundamental Theorems of Calculus are the missing link(s).

## Discussion Example 1: Using the ApproximateIntegration Maplet

- launch the ApproximateIntegration maplet
- in the **Function** box, enter  $x^2 + 1$
- in the  $a =$  and  $b =$  boxes, enter  $-1$  and 2, respectively
- in the Riemann Sums region, check that midpoint is selected
- press the **Plot** button
- slide the Number of Partition slider and press the Plot button until you have a partition with 6 subintervals
- change the sample points from midpoint to left and press the **Plot** button
- change the sample points from left to right and press the Plot button
- change the sample points from right to random and press the Plot button
- slide the **Number of Partition** slider and press the **Plot** button until you have a partition with 3 subintervals
- in the **Number of Frames** box, enter 5
- check that the Repeat Animation box is checked, the Subdivide Interval setting is random, and the Subpartition setting is all, then press the Animate button

Enter, and execute, the following Maple commands in a [Maple worksheet.](http://www.math.sc.edu/~meade/141L-F03/worksheets/RiemannSum-supp.mws)

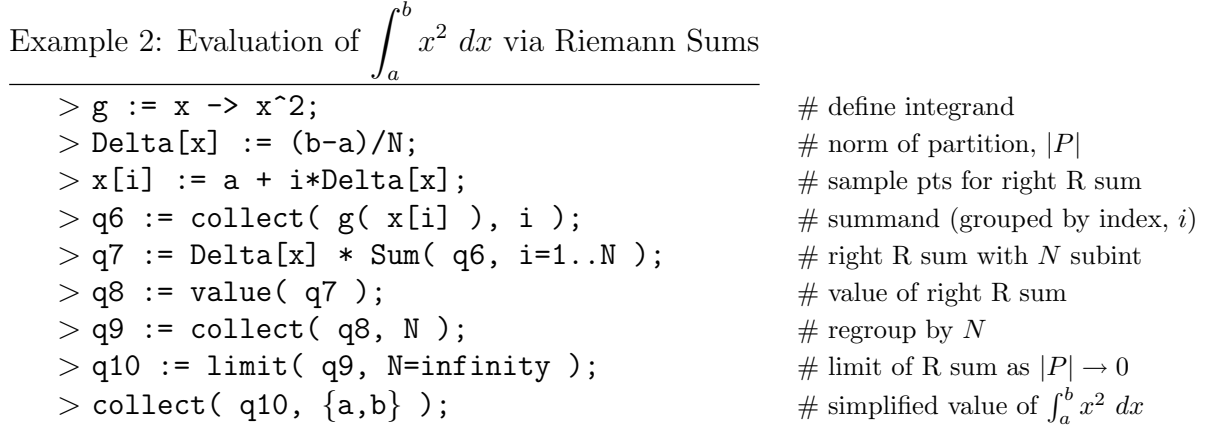

Example 3: The add, sum, and Sum Commands

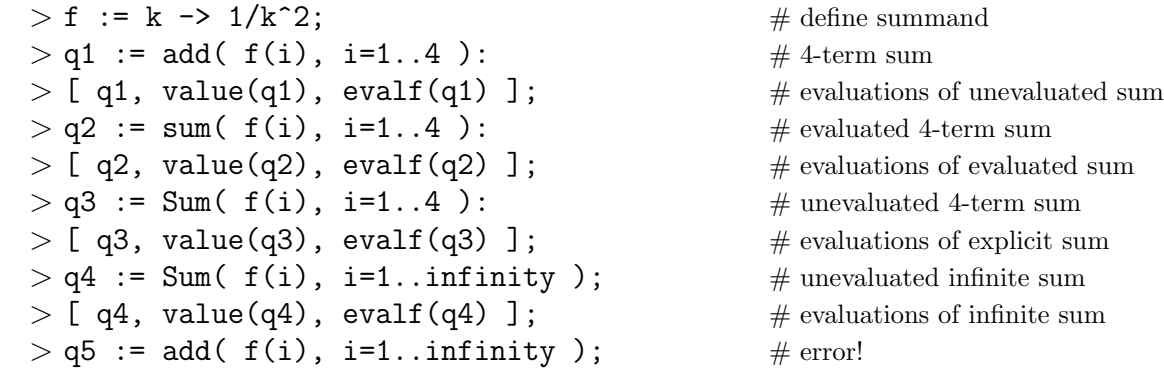

## Notes

- (1) The ApproximateInt command from the Student[Calculus1] package, produces the results for the ApproximateIntegration maplet.
- (2) Animations created with the ApproximateIntegration maplet are controlled with the  $Play$ , Stop, and Pause buttons. Note that the value of each Riemann sum is included at the bottom of the plot region. The value of the first Riemann sum is shown in the  $Area = box$ .
- (3) The Compare button on the ApproximateIntegration maplet window creates a new window in which the numerical value of five different Riemann sums are compared. The other values reported in this window are for more sophisticated numerical methods for approximating definite integrals. Some of these are discussed in Calculus II and Numerical Analysis.
- (4) The concluding 4 steps in the evaluation of  $\int_a^b x^2 dx$  in Example 2 can be replaced with  $> q8a$  := Limit( q7, N=infinity ); # limit of R sum as  $|P| \rightarrow 0$  $> q9a = collect( value(q8a), {a,b})$ ;  $\int_a^b x^2 dx$

## Questions

(1) (a) Create a table of numerical values of the Riemann sums for  $\sqrt{x}$  on [0,4] on partitions with  $1, 2, 4, 8, 16, 32, 64, 128,$  and  $256$  random-width subintervals with randomly selected sample points.

(b) Use Riemann Sums to determine the exact value of 
$$
\int_0^4 \sqrt{x} \, dx
$$
.

(2) Consider the definite integral 
$$
\int_1^5 \frac{1}{x} dx
$$
.

- (a) Find the values of the 10-subinterval Riemann sums using upper, lower, left, right, and midpoint sample points. Why do the left and upper Riemann sums agree? Why do the right and lower Riemann sums agree?
- (b) Examine these five Riemann sums with more (many more!) subintervals. Which of these values is the best approximation to the exact value of the definite integral?
- (3) Use Riemann Sums to determine explicit formulae for each of the following definite integrals:

$$
\int_a^b x^6 \ dx \qquad \int_a^b \sqrt{x} \ dx \qquad \int_a^b \frac{x}{\sqrt{x^2 + 1}} \ dx. \qquad \int_a^b \cos x \ dx
$$

MAPLE LAB FOR CALCULUS I 2 2 Riemann Sums